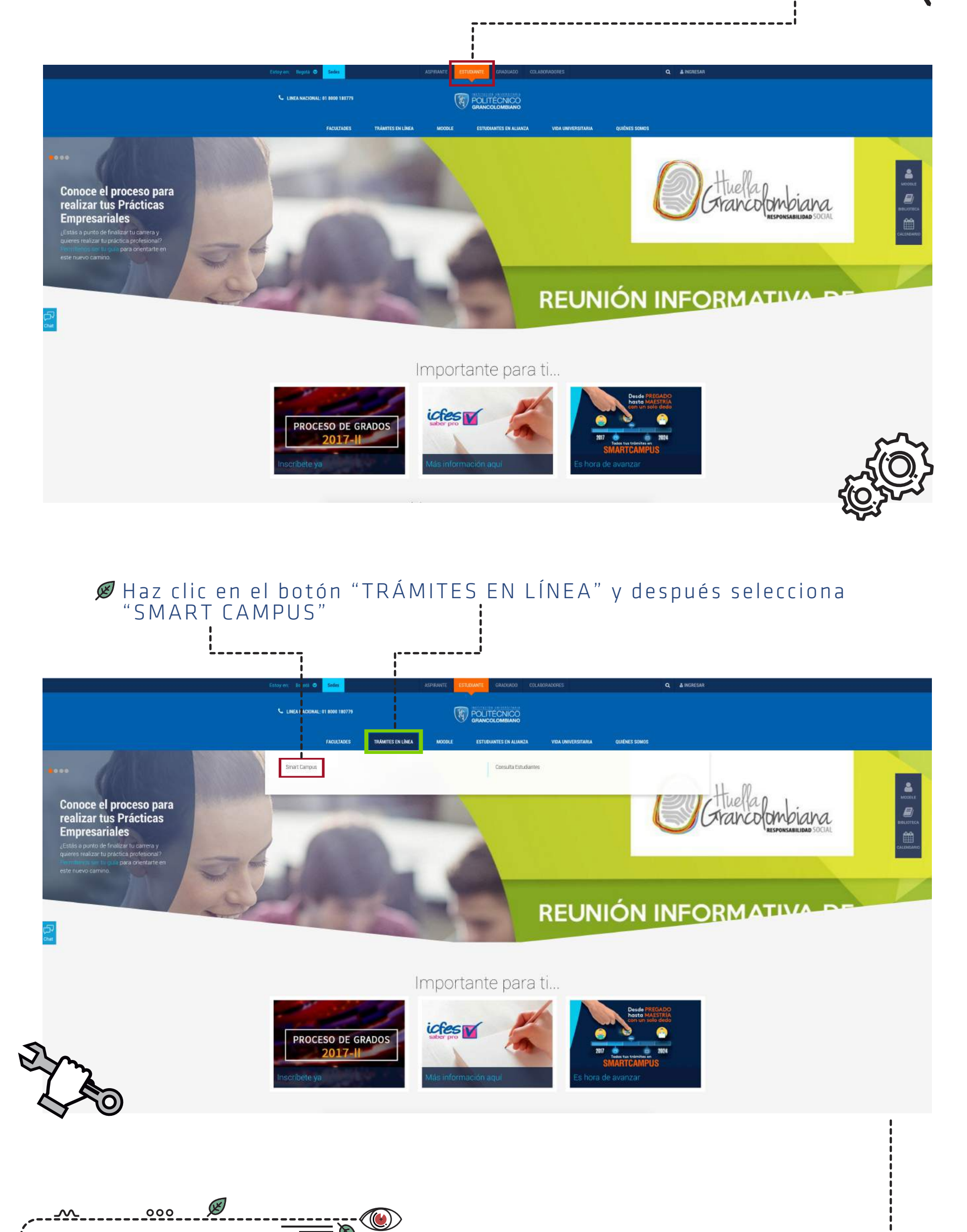

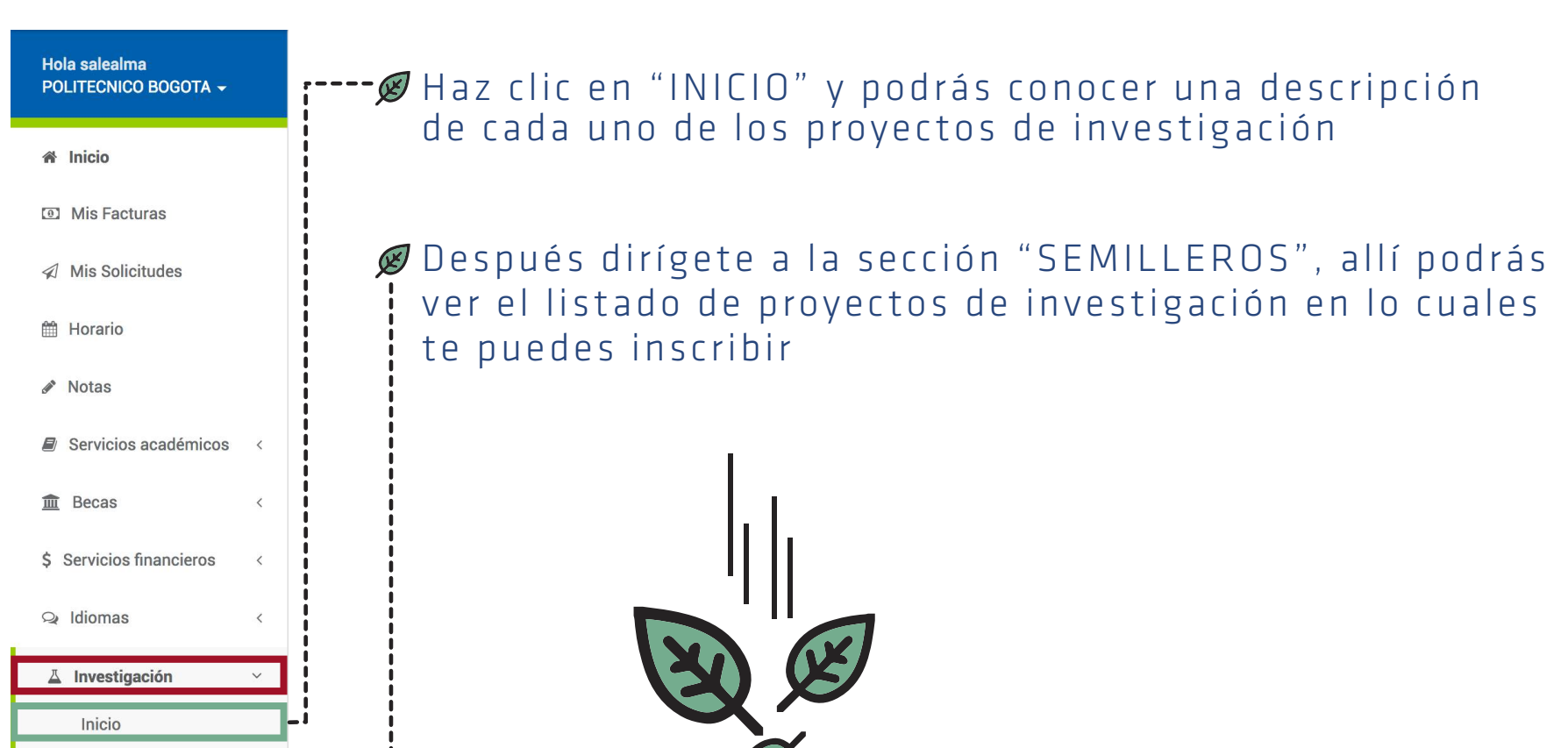

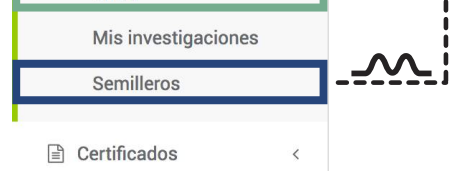

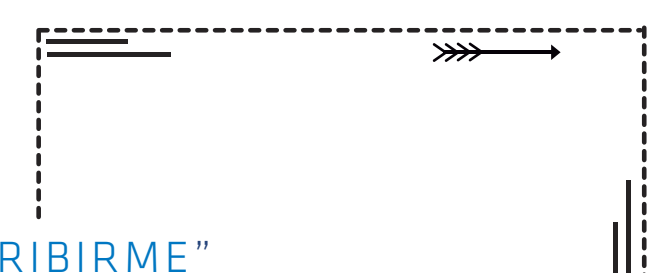

## Selecciona la opción "INSCRIBIRME"

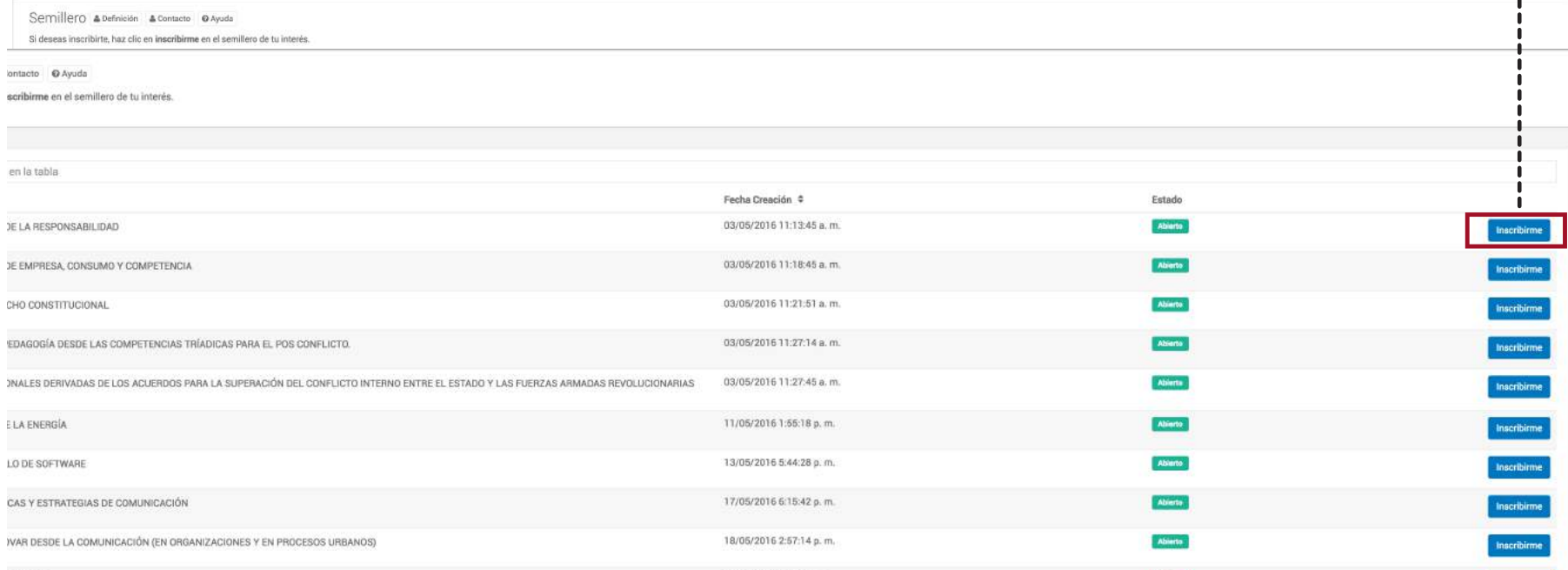

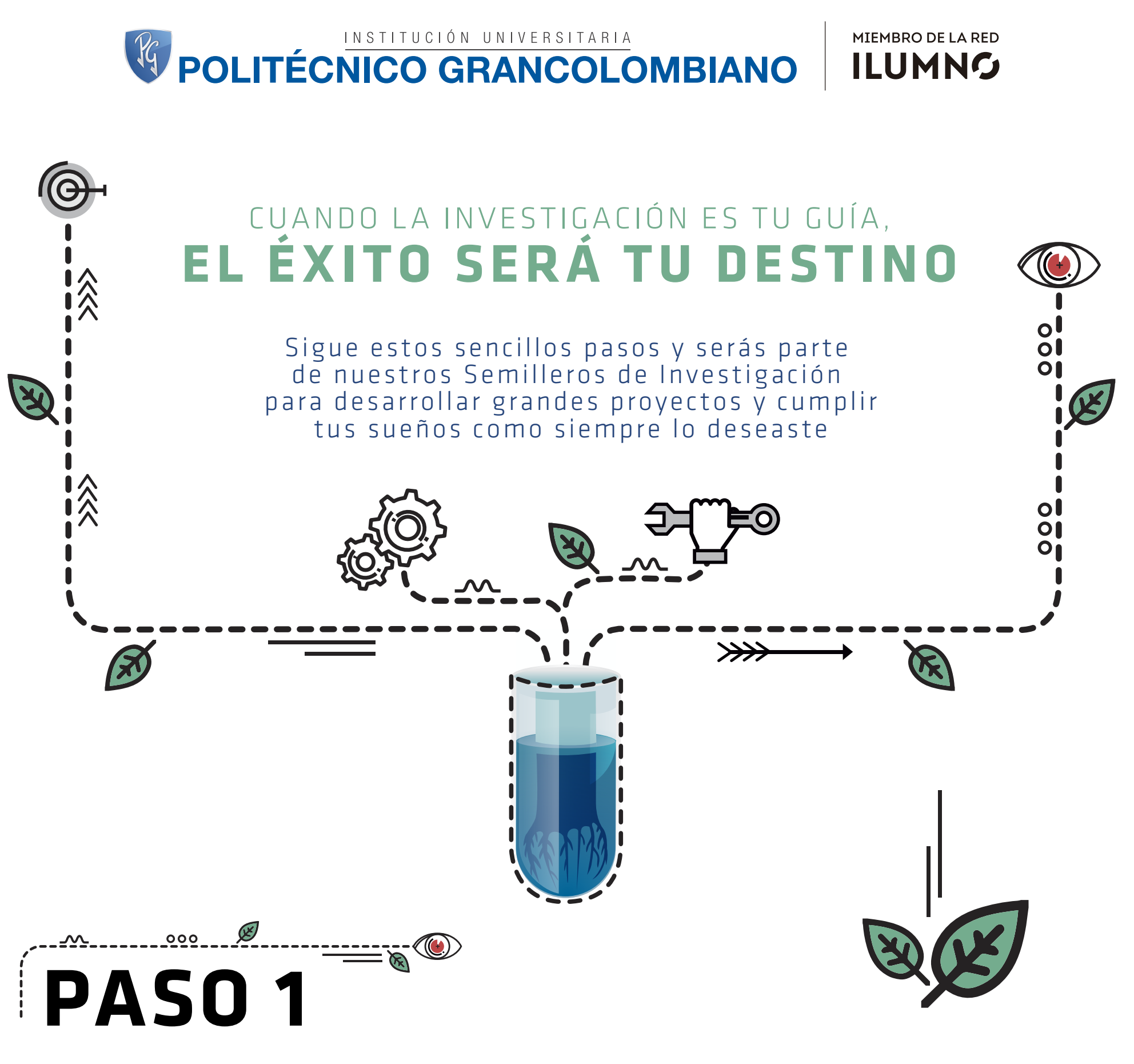

Primero debes ingresar a la página principal del POLI **(www.poli.edu.co)**

Selecciona en la parte superior de la pantalla la opción "ESTUDIANTE

## Allí debes completar tus datos y hacer clic en "INGRESAR"

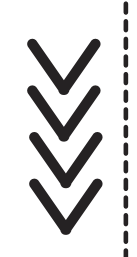

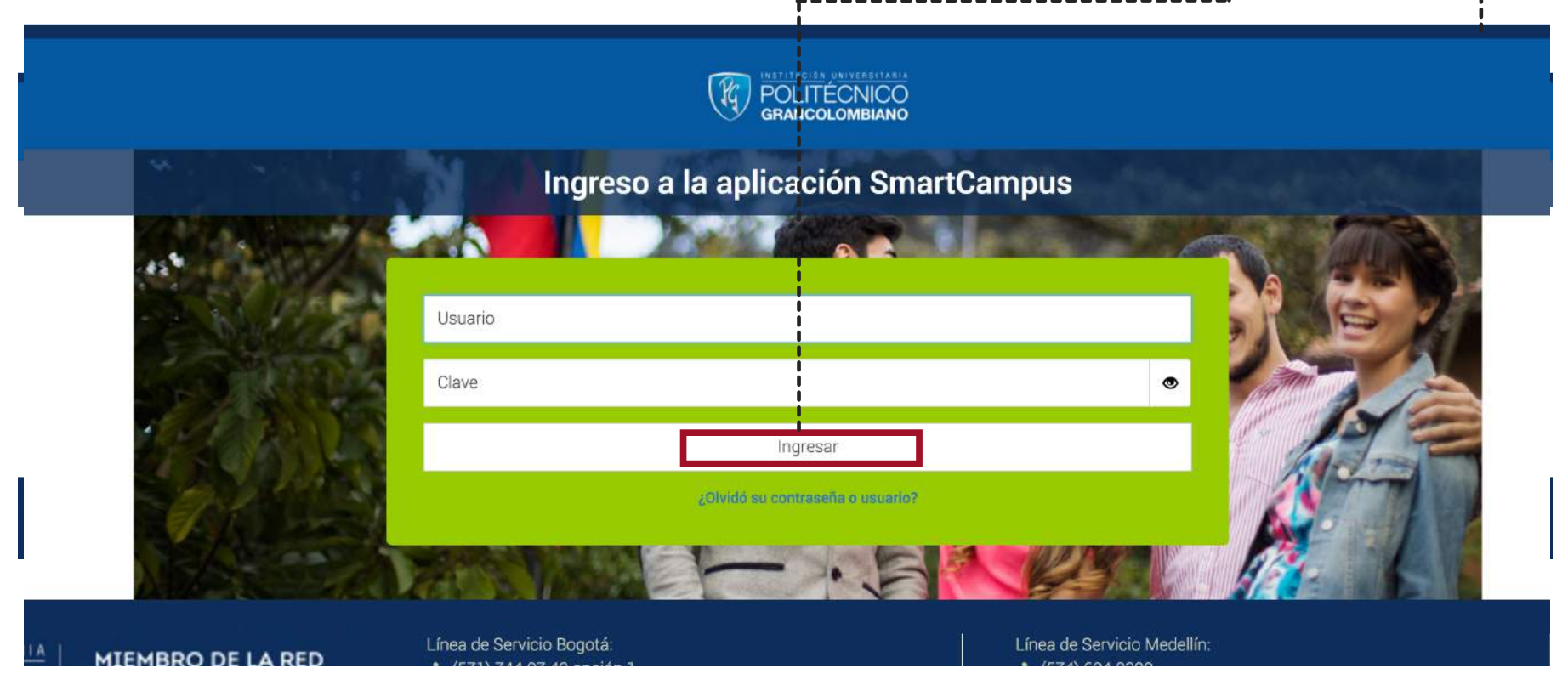

En el menú de la parte izquierda de la pantalla, selecciona la opción "INVESTIGACIÓN"

## **PASO 2**

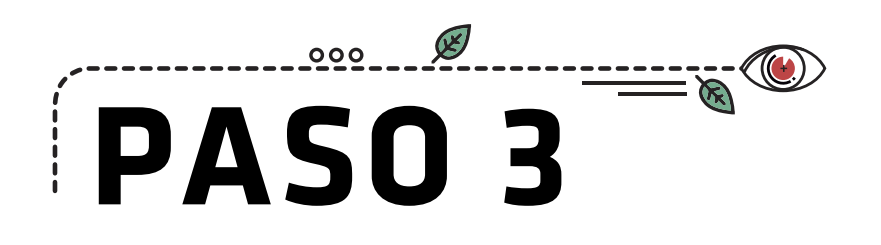

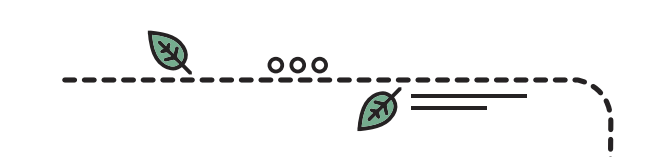

Y listo, ya haces parte del semillero de investigación que te ayudará a cumplir tus metas con herramientas ideales que te acercarán a lograr lo que más quieres